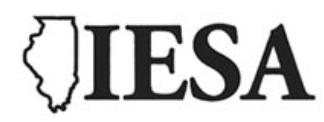

# Instructions for Accessing Music Adjudication Forms

## **www.iesa.org**

#### **STEP 1:**

- Go [t](http://www.iesa.org/)he IESA website at [www.iesa.org](http://www.iesa.org/)
- Click on the red tab at the top: "**School and Officials Log-in**."
- Choose your City/School from the drop-down menu.
- Enter the school password.

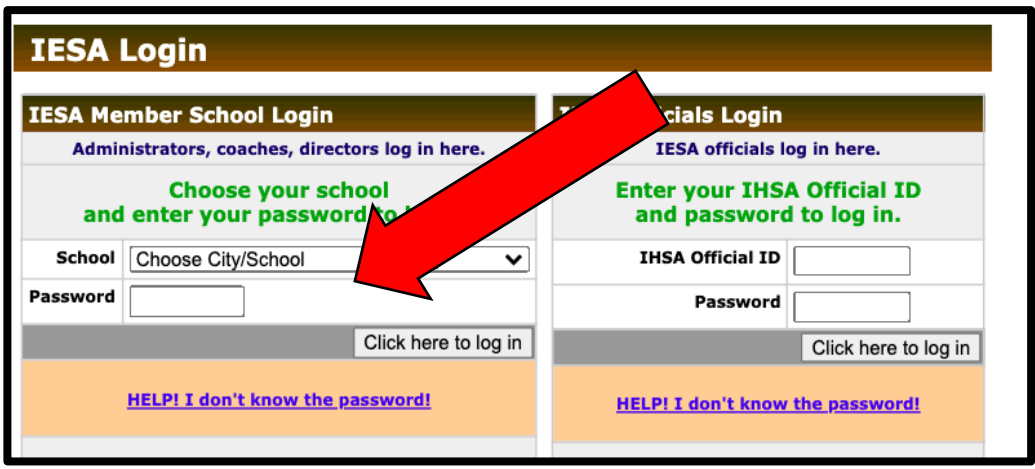

#### **STEP 2:**

- Once you are in the member center, you will see tabs along the top.
- Click on the red "Resources" tab at the top of the page.

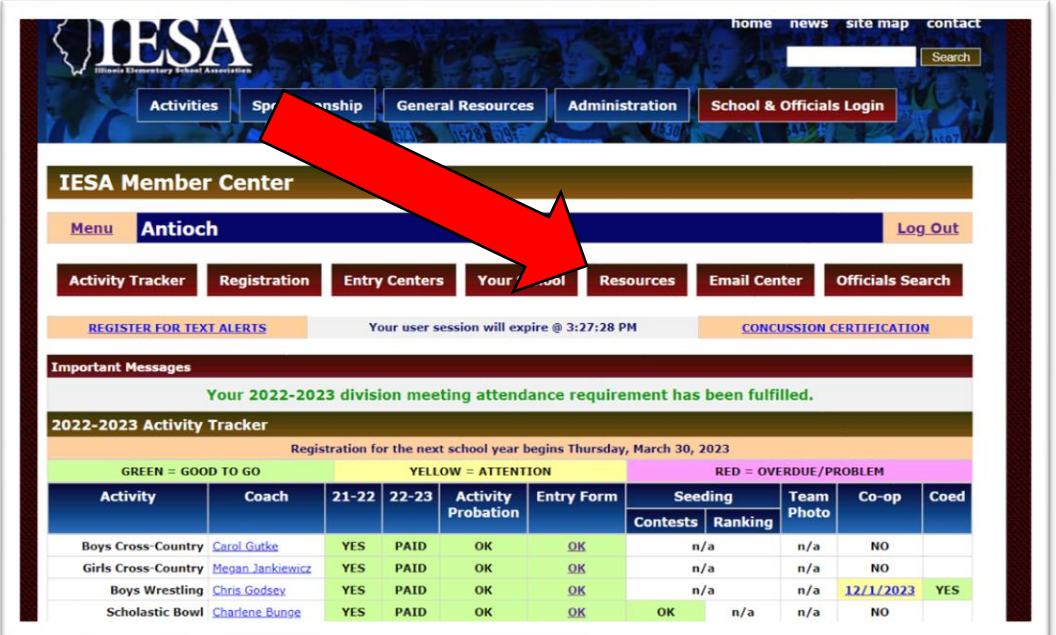

### **STEP 3:**

- Select the appropriate adjudication form under "Music Adjudication Forms."
- The form will appear as a PDF. Each can be downloaded and saved as needed.

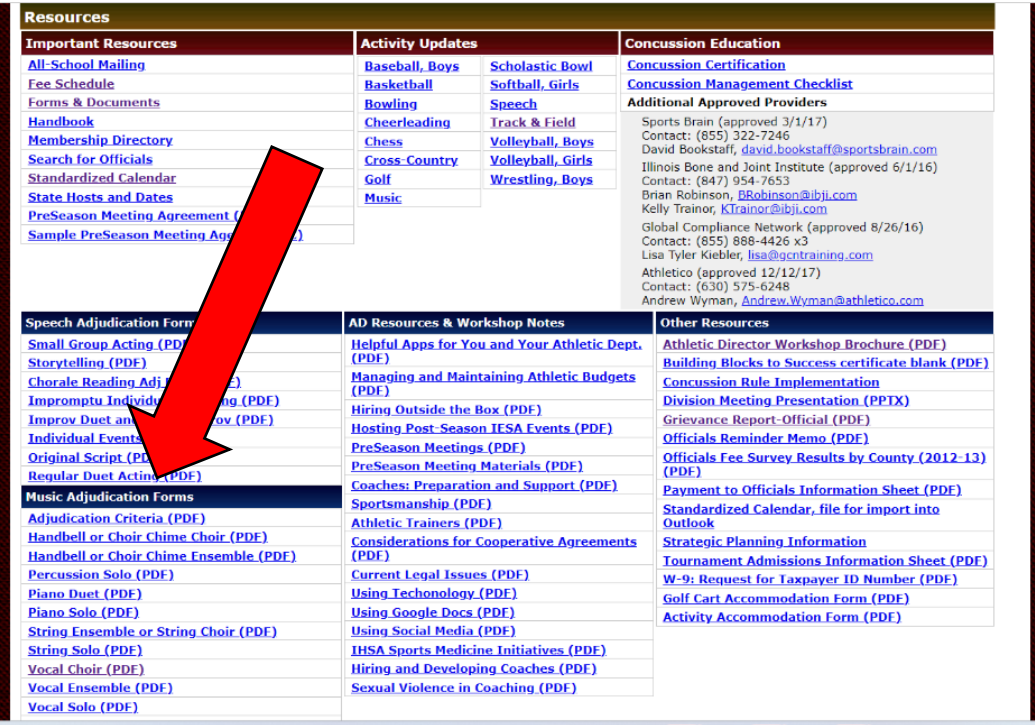